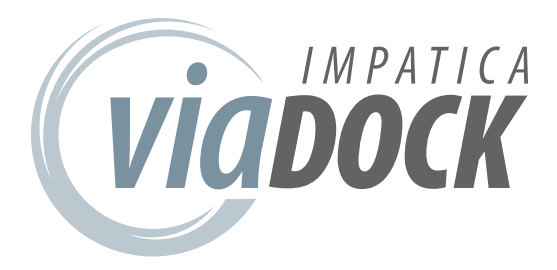

### impatica Mobile **DOCKINGSOLUTIONS**

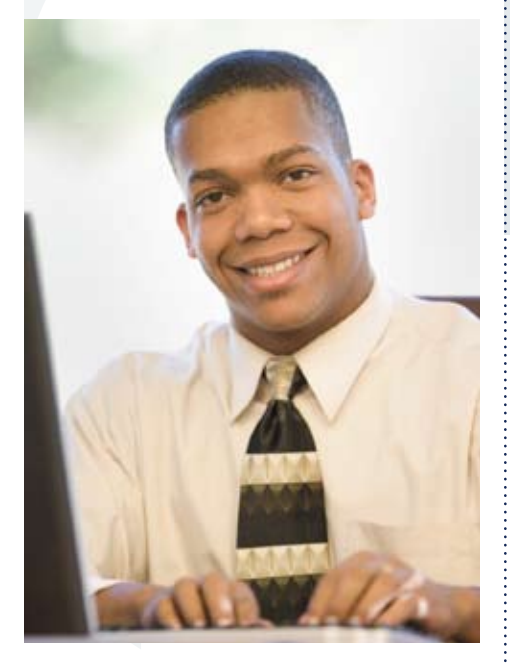

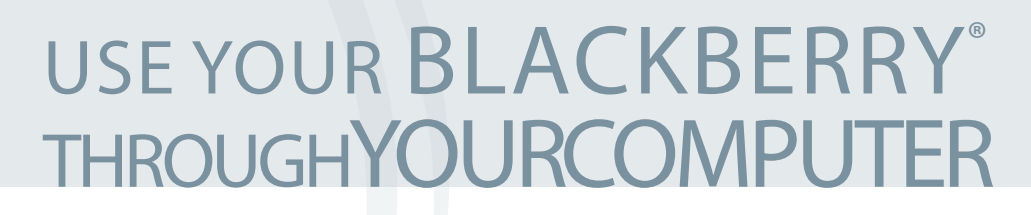

Impatica viaDock allows you to access your BlackBerry from your computer, enabling you to use the comforts of your PC monitor and keyboard to operate your BlackBerry. Whether you wish to securely access enterprise applications from home, interact with your BlackBerry applications as PC applications, or simply want the comforts and conveniences of your large screen and keyboard, viaDock lets you get more from your BlackBerry.

## FEATURES

Impatica viaDock enables you to access your BlackBerry from your personal computer. With viaDock, you can easily:

- Create a fully integrated environment: Use your PC and BlackBerry applications through one single system when at the office, home or anywhere you use a PC.
- Connect quickly and easily: Connect via Bluetooth or USB to your desktop or notebook PC.
- Share clipboards: Easily copy and paste text between your PC and BlackBerry applications.
- Quickly switch between BlackBerry applications: Use the application launcher or menu shortcuts to start using any application running on your BlackBerry.
- Dial and receive phone calls: Use on-screen phone controls to quickly make and answer phone calls, enable and disable hands-free talking and turn on and off mute.
- Know who is calling: Get instant notification of incoming calls while using viaDock, or through mini view when using other applications.
- Monitor your BlackBerry status: Always know your battery and radio signal strengths at a glance.

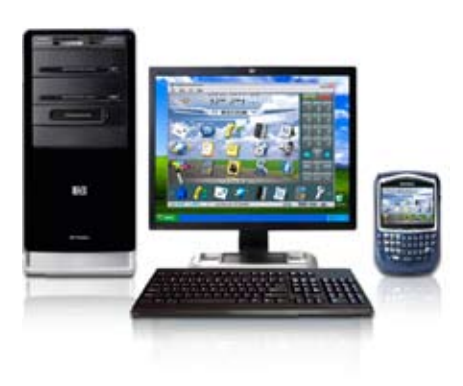

**impatica** | COMMUNICATE WITH IMPACT

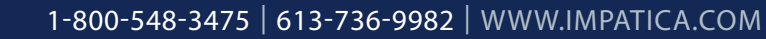

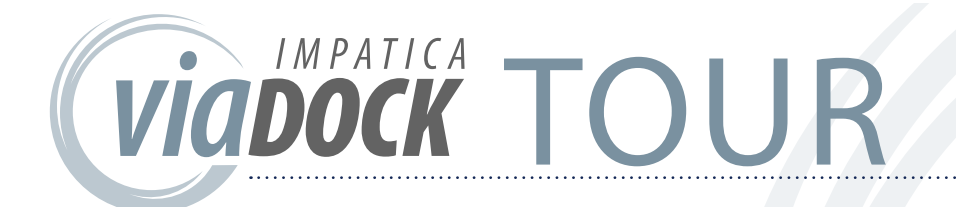

Impatica viaDock can be operated in either normal view or mini view. The normal view displays the handheld screen, supports input from your PC keyboard and mouse and offers a variety of time-saving tools for operating your BlackBerry. The mini view is a small palette that can be kept in view while using other applications so that you may monitor your BlackBerry status and quickly place and receive phone calls.

#### Normal View

The normal view includes 4 areas as shown:

- Handheld screen area: Provides a live display of your BlackBerry screen. The size of this area can be changed by resizing the entire viaDock window, or by using View > Handheld Zoom.
- Phone controls: Includes answer and hang-up buttons, numeric keypad, hands-free and mute buttons, arrow buttons for navigating the BlackBerry and menu, select and escape buttons for controlling the BlackBerry. Display of these controls can be turned on off at any time.
- Application Launcher: Includes shortcut icons for all of the applications currently running on the BlackBerry. Click any of the icons to quickly switch applications.

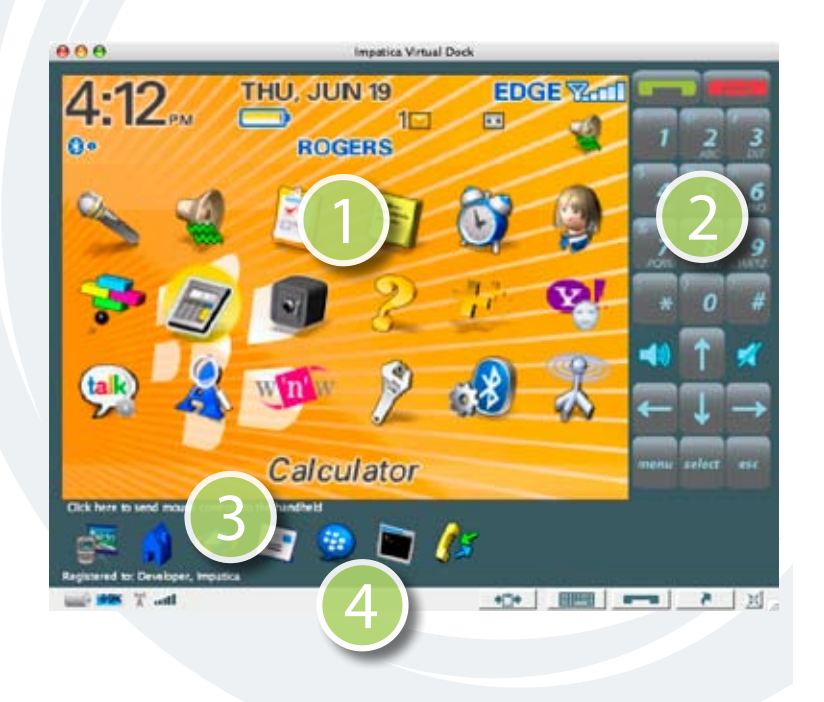

Status Bar: Displays the BlackBerry's current battery strength, radio signal strength and incoming call notifications. Also provides buttons for showing and hiding other viaDock screen areas, turning on and off clipboard sharing and switching to mini view.

#### Mini View

The mini view is a small window (shown below) that can be kept visible while using other PC applications. It provides you with ongoing status of your BlackBerry, including notification of incoming calls. Call answer and hang-up buttons are provided for quickly answering and placing calls. Hands-free and mute buttons are also available to simplify controlling your BlackBerry. A quick dial field is provided, allowing you to place a call by simply entering a phone number then clicking the

green call answer button. To return to normal view, click the normal view button in the status bar.

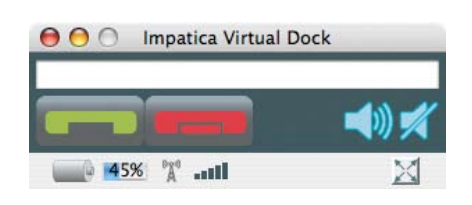

# SYSTEM REQUIREMENTS

#### Computer:

- Windows XP or Vista (Bluetooth<sup>®</sup> enabled and/or BlackBerry Desktop Manager installed for USB connectivity) OR
- Mac OS X 10.4 or higher with Bluetooth enabled

Handheld:

• BlackBerry smartphone with device software 4.2.2 or higher

**impatica** | COMMUNICATE WITH IMPACT

The RIM and BlackBerry families of related marks, images and symbols are the exclusive properties of and trademarks or registered trademarks of Research In Motion Limited—used by permission. Bluetooth is a trademark of Bluetooth SIG, Inc.